#### **Skipt um pappírsrúllu**

- Þrýstið aflæsingarfletinum á prentarahlífinni inn á við. Prentaraskúffan opnast.
- Dragið prentaraskúffuna út úr prentaranum.

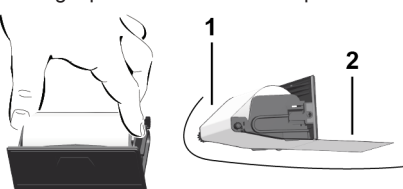

● Setjið nýja pappírsrúllu í og leiðið hana yfir vendirúlluna **(1)**.

#### **ÁBENDING**

Gætið þess að pappírsrúllan sé hvergi þvinguð í prentaraskúffunni og að framendi pappírsins **(2)** skagi út undan brún prentaraskúffu (afrifubrún).

● Ýtið prentaraskúffunni inn í prentarahólfið þar til hún skorðast. Prentarinn er tilbúinn til notkunar.

#### **Tilkynningar**

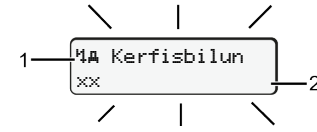

#### **(1)** Myndtákn tilkynningar

- Atvik; dæmi: [! el Ekið án silds korts]
- x Bilun; dæmi: [x] Bilun í skynjara]
- Viðvörun vegna aksturstíma; dæmi: [1 Hlé!]
- 4 Ábending um notkun; dæmi [470 Pappír vantar]

#### **(2)** Villukóði

Tilkynningar og ráðstafanir: Siá notendahandbók.

#### **Tilkynningar staðfestar:**

 $\bullet$  Ýtt 2 x á hnappinn  $\mathbb{Z}$ : Tilkynningin hverfur.

### **Tímar á ökumannskortinu birtir**

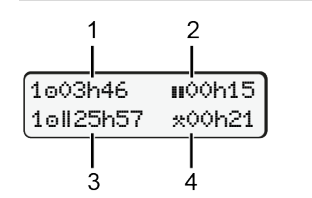

**(1)** Aksturstími o frá gildum hvíldartíma **(2)** Gildur hvíldartími samkvæmt reglugerð (EB) 561/2006 **(3)** Aksturstími í tvöfaldri viku **(4)** Tími sem innstillta athöfnin hefur varað

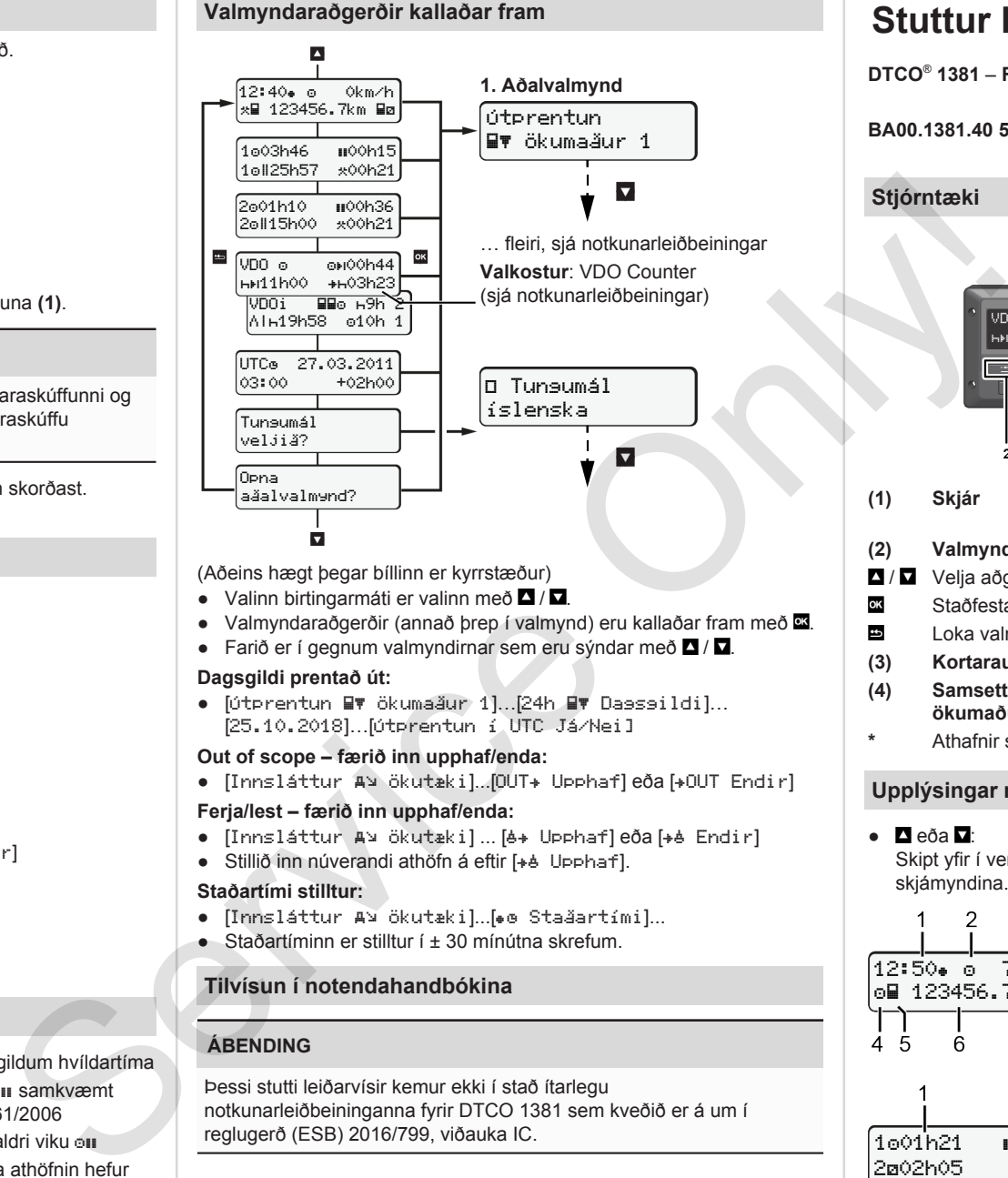

#### (Aðeins hægt þegar bíllinn er kyrrstæður)

- Valinn birtingarmáti er valinn með  $\Box / \Box$ .
- Valmyndaraðgerðir (annað þrep í valmynd) eru kallaðar fram með  $\overline{\mathfrak{A}}$ .
- Farið er í gegnum valmyndirnar sem eru sýndar með  $\blacksquare / \blacksquare$

#### **Dagsgildi prentað út:**

● [Útprentun Ökumaður 1]…[24h Dagsgildi]… [25.10.2018]…[Útprentun í UTC Já/Nei]

#### **Out of scope – færið inn upphaf/enda:**

• [Innsláttur Av ökutæki]...[OUT+ Upphaf] eða [+OUT Endir]

#### **Ferja/lest – færið inn upphaf/enda:**

- [Innsláttur A] ökutæki] ... [6+ Upphaf] eða [+6 Endir]
- Stillið inn núverandi athöfn á eftir [+ b Upphaf].

#### **Staðartími stilltur:**

- [Innsláttur A¥ ökutæki]...[⊕o Staðartími]...
- Staðartíminn er stilltur í ± 30 mínútna skrefum.

#### **Tilvísun í notendahandbókina**

#### **ÁBENDING**

Þessi stutti leiðarvísir kemur ekki í stað ítarlegu notkunarleiðbeininganna fyrir DTCO 1381 sem kveðið er á um í reglugerð (ESB) 2016/799, viðauka IC.

# **Stuttur leiðarvísir fyrir ökumenn**

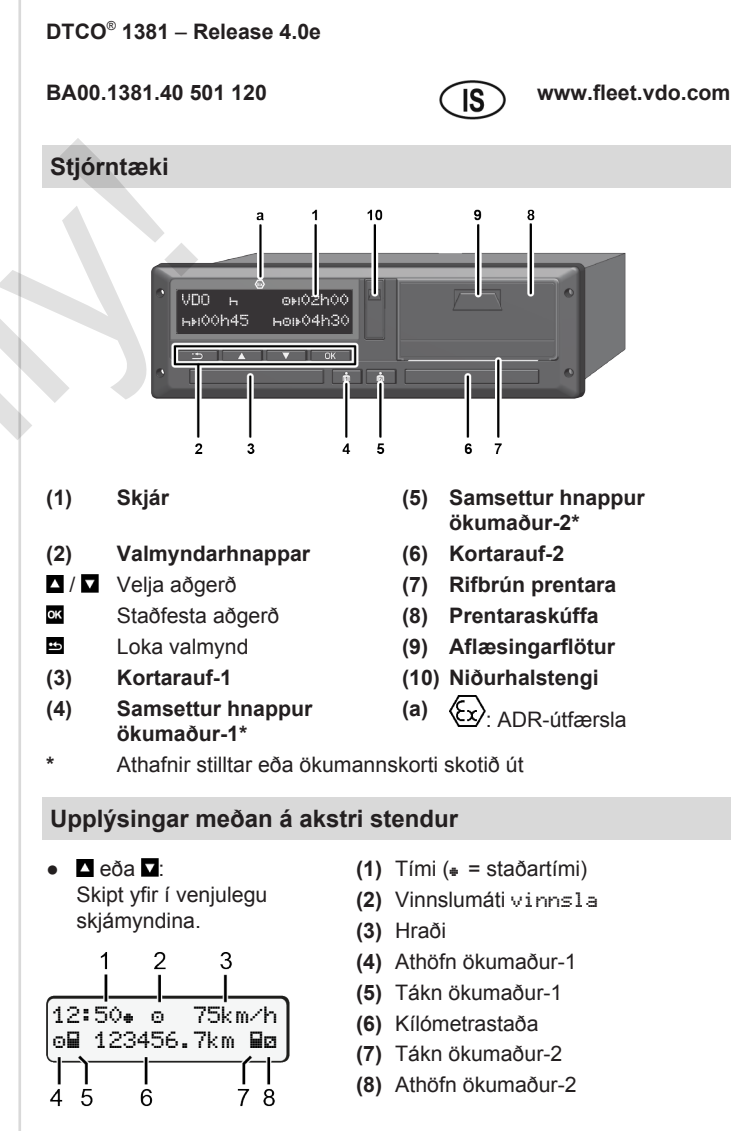

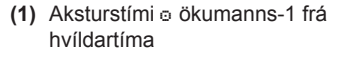

- **(2)** Gildur hvíldartími ; (EB 561/2006)
- **(3)** Tími ökumanns-2; tími í viðbragðsstöðu

Valkostur fyrir venjulega skjámynd VDO Counter – sjá notendahandbók.

1001h21 **00**0h15

202h05

3

#### **Ökumannskort sett í / handvirkur innsláttur**

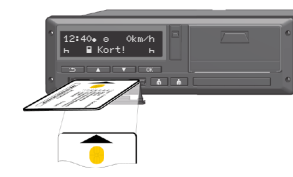

Ökumaður-1 (ökumaður) setur ökumannskort sitt í kortarauf-1

**Hafið kortaraufar ávallt lokaðar** – **nema þegar ökumannskort er sett í eða tekið úr**.

- Svissið á ef um ADR-útfærslu er að ræða.
- Haldið samsetta hnappinum **få** fyrir ökumann-1 inni í meira en 2 sekúndur.

Kortaraufin opnast.

- Opnið lokið yfir kortaraufinni.
- Setjið ökumannskortið í kortaraufina.
- Lokið kortaraufinni og ýtið henni inn.
- Fylgið leiðbeiningunum í valmyndinni.

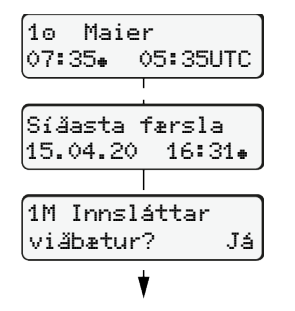

Skjámynd: Nafn ökumanns, staðartími 07:35<sub>\*</sub> og UTC-tími 05:35UTC (sumartími: + 2 klukkustundir). Dagsetning/tími þegar kort var síðast

tekið úr á staðartíma  $($ .)

#### **Gætið þess að engar eyður séu í skráningu athafna.**

Já: Færa þarf inn handvirkt. Nei: **engar** Athöfnum/hvíldartíma bætt við eftir á. Innslátturinn er sýndur aftur og hægt er

#### **Dæmi A: Hvíldartími færður inn eftir á**

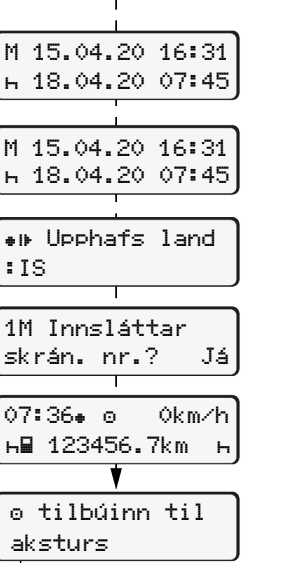

 $\circ$   $\left[\begin{array}{ccc} 0 & 0 \\ 0 & 0 \end{array}\right]$ Færa inn hvíldartíma eftir á Tekið úr (15.04.20) 16:31 að staðartíma Sett í (18.04.20) 07:35 að staðartíma ● Hnappi **x** haldið inni: Stokkið er á síðasta innsláttarreit (mínúturnar blikka).

að leiðrétta hann ef þess þarf.

 $\bullet$  Ýtið aftur á hnapp  $\overline{\mathfrak{A}}$ .

Upphafsland aðeins ef Lokaland var fært inn síðast þegar kortið var tekið úr.

- Staðfestið innsláttinn.
- $\bullet$   $\bullet$   $\bullet$   $\bullet$  Hægt er að aka af stað.
- DTCO sýnir að hægt sé að aka af stað sem og hvort um er að ræða einn ökumann ( $\circ$ ) eða teymisakstur  $(00).$

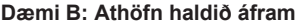

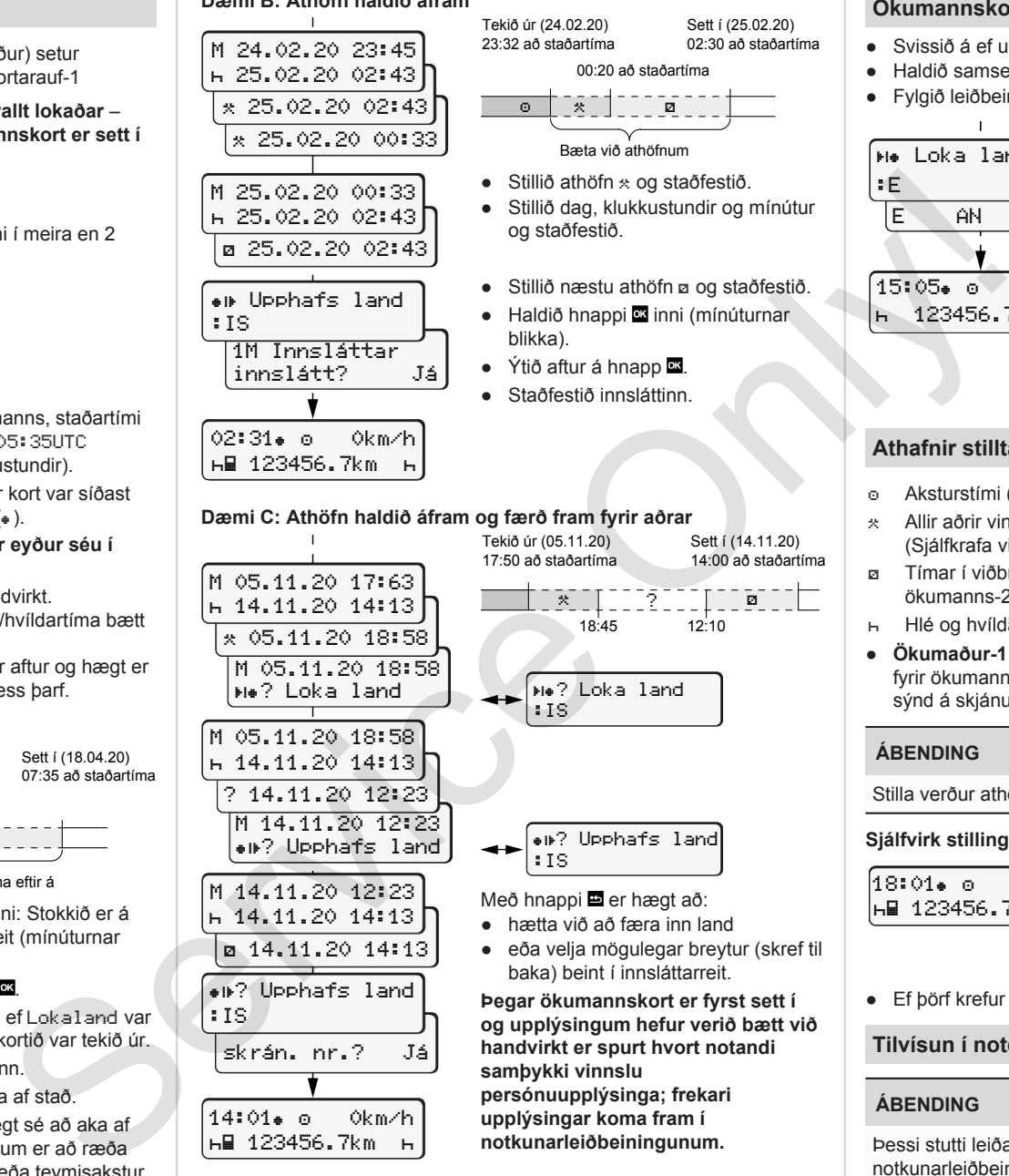

14:01 0km/h 123456.7km

## Með hnappi **E** er hægt að: ● hætta við að færa inn land

:IS

:IS

 $\circ$   $\circ$   $\circ$   $\circ$   $\circ$   $\circ$   $\circ$ Bæta við athöfnum

og staðfestið.

blikka).

00:20 að staðartíma

● eða velja mögulegar breytur (skref til baka) beint í innsláttarreit.

? Upphafs land

? Loka land

**ऀ**▓▔▕▏▔▔▔ゔ<sup>▅▅▅</sup>▔▏▏▔▔█▔▔▔<mark>▏</mark> 18:45 12:10

Sett í (14.11.20) 14:00 að staðartíma

**Þegar ökumannskort er fyrst sett í og upplýsingum hefur verið bætt við handvirkt er spurt hvort notandi samþykki vinnslu persónuupplýsinga; frekari**

**upplýsingar koma fram í notkunarleiðbeiningunum.**

#### **Ökumannskort tekið úr**

- Svissið á ef um ADR-útfærslur er að ræða.
- Haldið samsetta hnappinum inni í meira en 2 sekúndur.
- Fylgið leiðbeiningunum í valmyndinni.

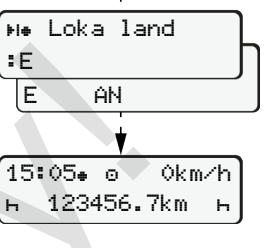

- Veljið land og staðfestið.
- Spánn: Veljið svæði.
- Með hnappi **er** er hægt að hætta við að færa inn land, til dæmis ef halda á áfram með vaktina. Ef aðgerðin er í boði er hægt að búa til dagsútprentun áður en kortinu er skotið út.
- Kortaraufin er opnuð til þess að taka ökumannskortið úr.
- Takið ökumannskortið úr.
- Lokið kortaraufinni og ýtið henni inn.

#### **Athafnir stilltar**

- Aksturstími (sjálfkrafa þegar ekið er)
- Allir aðrir vinnutímar (Sjálfkrafa við stöðvun ökutækis fyrir ökumann-1)
- Tímar í viðbragðsstöðu (biðtímar, farþegatími, svefntími ökumanns-2 meðan á akstri stendur)
- Hlé og hvíldartímar
- **Ökumaður-1 / ökumaður-2:** Ýtið endurtekið á samsetta hnappinn fyrir ökumann-1 **bil** eða ökumann-2 **bil** þar til rétt athöfn ( $\vdash$  **ø** \*) er sýnd á skjánum.

#### **ÁBENDING**

Stilla verður athöfnina  $h$  begar vakt lýkur eða gert er hlé.

#### **Sjálfvirk stilling eftir að svissað er á/af (valkostur):**

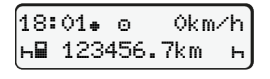

Sést á því að athöfnin blikkar í u.þ.b. 5 sekúndur í venjulegu skjámyndinni **(a)**.

Því næst er farið aftur í síðustu skjámynd.

● Ef þörf krefur skal breyta athöfninni með viðeigandi hætti.

#### **Tilvísun í notendahandbókina**

#### **ÁBENDING**

Þessi stutti leiðarvísir kemur ekki í stað ítarlegu notkunarleiðbeininganna fyrir DTCO 1381 sem kveðið er á um í reglugerð (ESB) 2016/799, viðauka IC.

 $\bullet$  Stillið athöfn  $\ast$  og staðfestið. ● Stillið dag, klukkustundir og mínútur ● Stillið næstu athöfn og staðfestið. ● Haldið hnappi **¤** inni (mínúturnar ● Ýtið aftur á hnapp **ox**. ● Staðfestið innsláttinn.

Sett í (25.02.20) 02:30 að staðartíma